## Staff Portal Setup Step 5 - Customize Staff Portal **Settings**

Last Modified on 11/03/2020 12:30 am EST

Once you have**customized staff settings (Staff Portal Setup Step 4)**, you can customize some general Staff Portal settings.

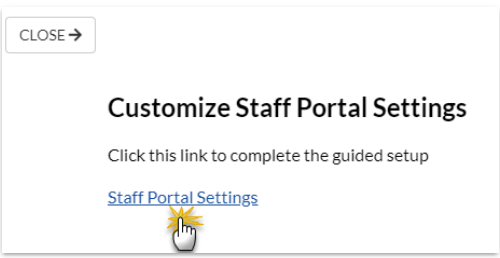

Click the**Staff Portal Settings** link to complete the guided setup and land on the*Staff Portal Settings* page. These settings, once enabled, will affect all staff members.

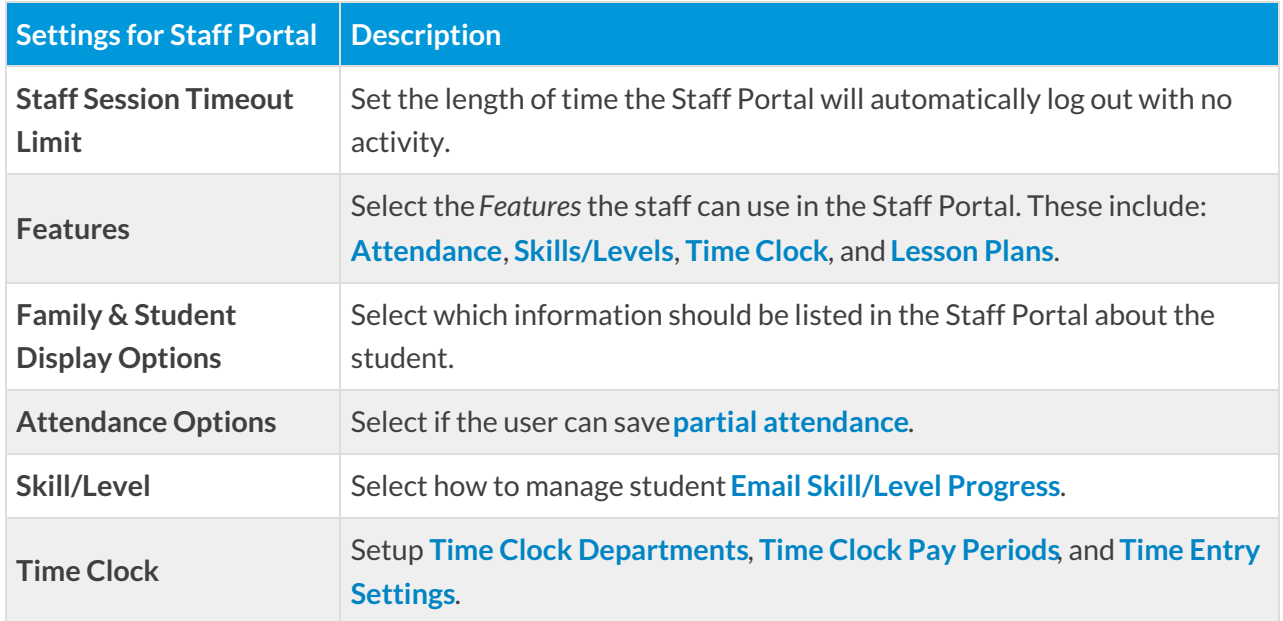

You can also access these global Staff Portal Settings from the*Staff Portal* menu >*Settings* > *Portal Settings.*

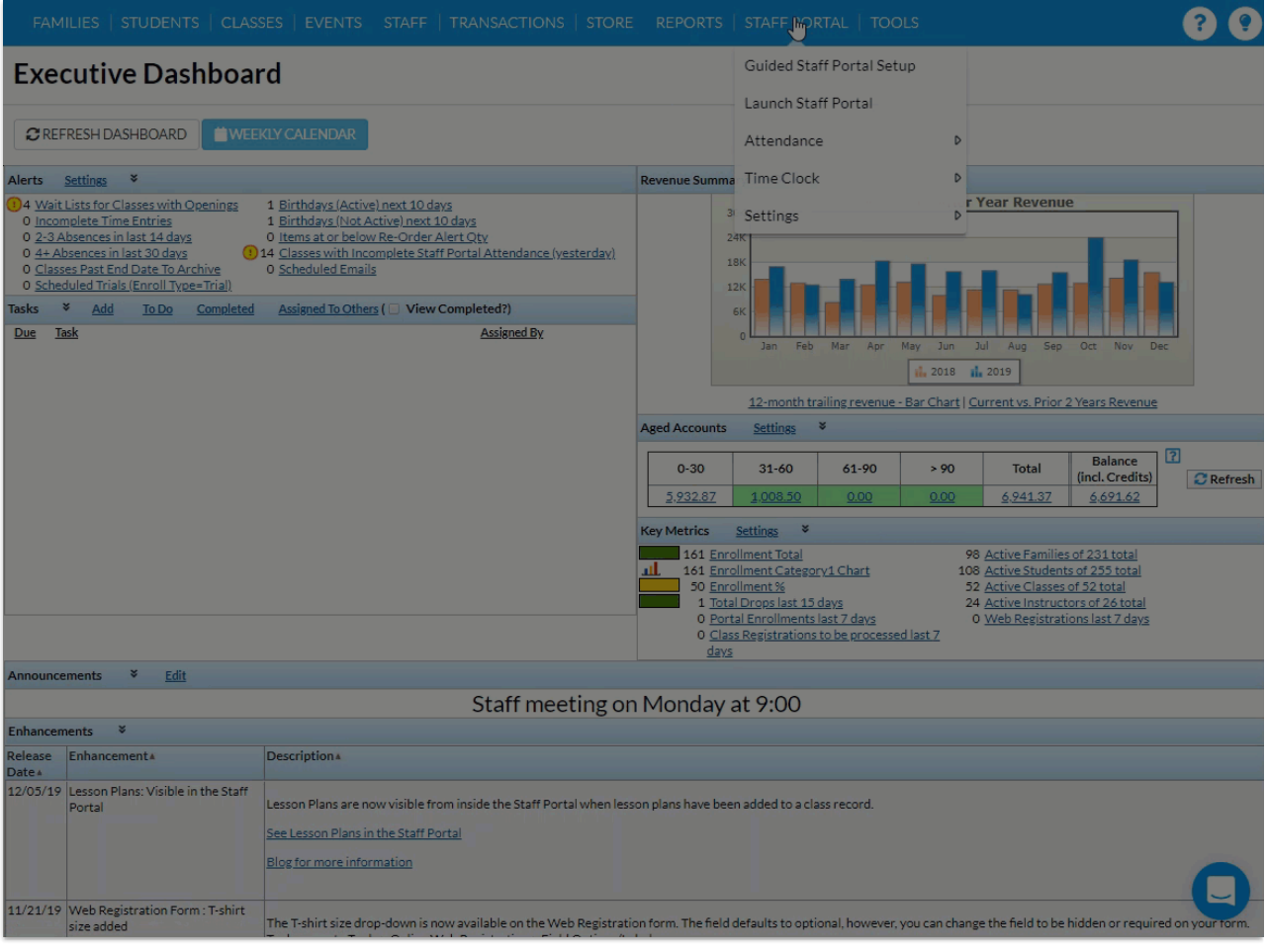